# **Comment extraire les adresses mail avec nom et prénom des parents d'ONDE et les intégrer dans le carnet d'adresse du Webmel Académique ?**

**Aller sur Onde / Listes & Documents / Extractions / Elèves de l'école ou leurs responsables** MINISTÈRE<br>DE L'ÉDUCATION<br>NATIONALE ET<br>DE LA JEUNESSE Directeur de l'école BYTYNE FOUX  $\mathbb{Z}$ 59139 WATTIGNIES Documentation | Fiche école | ARENA | Quitter Outil numérique pour la direction d'école Ш **A4 ACCUEIL** 1mm ÉLÈVES  $\equiv$  LISTES & DOCUMENTS ÉCOLE **O** Aide Extractions > Élèves de l'école ou leurs responsables Retour  $=$ Dispositif de l'élève Catégorie Niveau Regroupement  $\overline{\mathbf{Q}}$ CLASSE2 ○ Élèves ● Responsables Puis cliquer ici **Extraction** Choisir un niveau ou une classe **Choisir "Responsables"** Télécharger le fichier ici. **Extraction des responsables - format CSV** 

**Vous rendre ensuite sur le site :** <https://www.ac-strasbourg.fr/fileadmin/pro/outils/onde-vcf/>

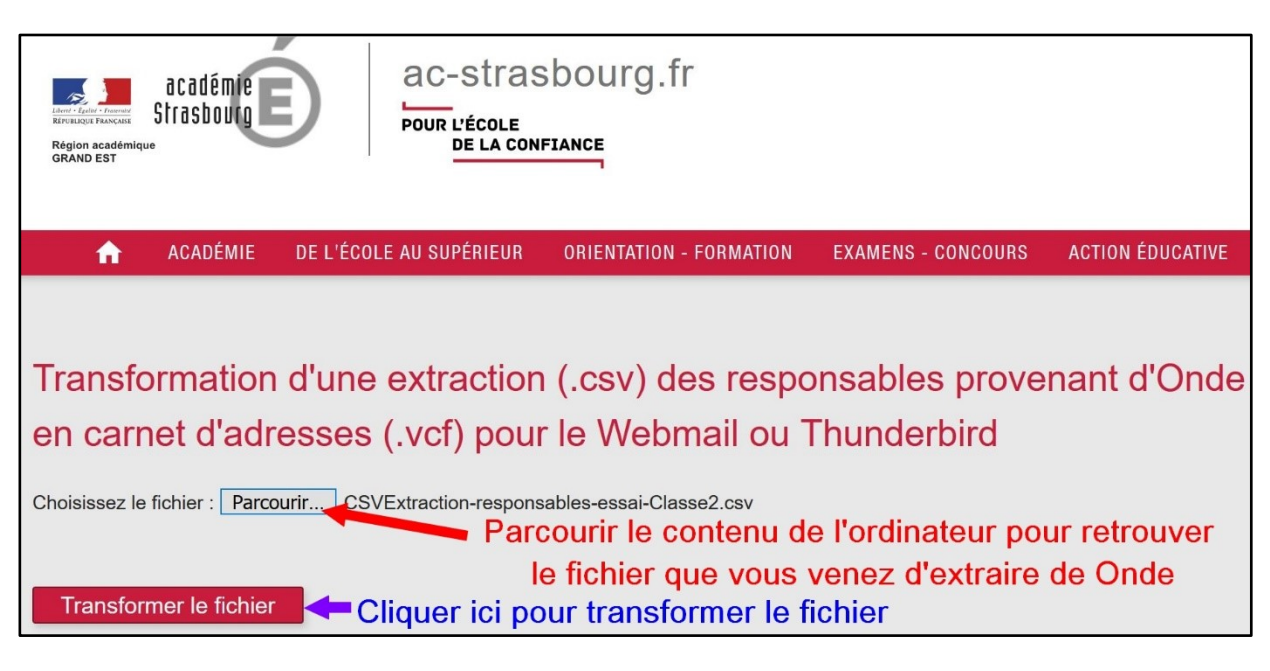

**Télécharger sur votre ordinateur le fichier d'Onde transformé en carnet d'adresses**

₳ **ACADÉMIE** DE L'ÉCOLE AU SUPÉRIEUR **ORIENTATION - FORMATION EXAMENS - CONCOURS ACTION ÉDUCATIVE** Transformation d'une extraction (.csv) des responsables provenant d'Onde en carnet d'adresses (.vcf) pour le Webmail ou Thunderbird Récupérer le fichier transformé en carnet d'adresses Télécharger le carnet d'adresses au format .vcf .

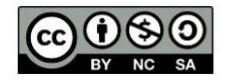

# **Aller sur la messagerie académique :** <https://webmel.ac-nancy-metz.fr/>

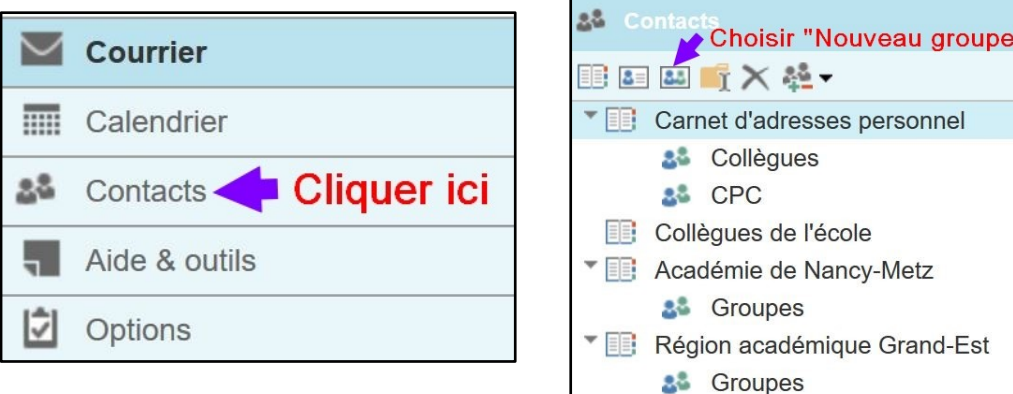

### **Entrer un nom de groupe puis le créer**

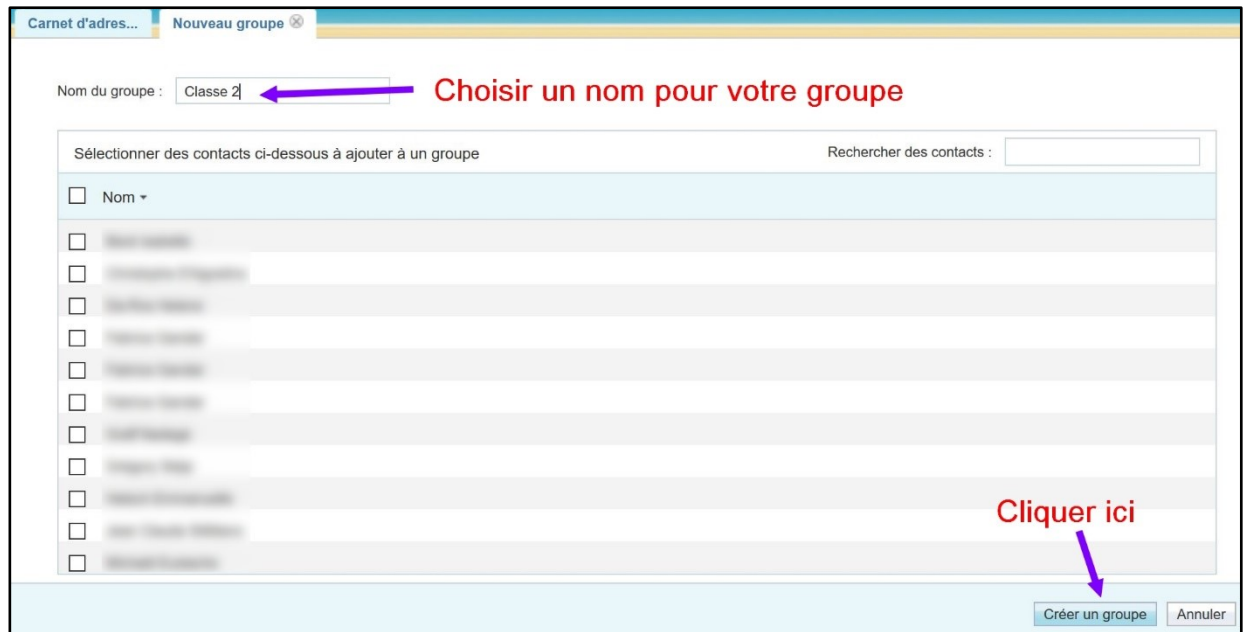

# **Importer le fichier transformé précédemment en carnet d'adresses**

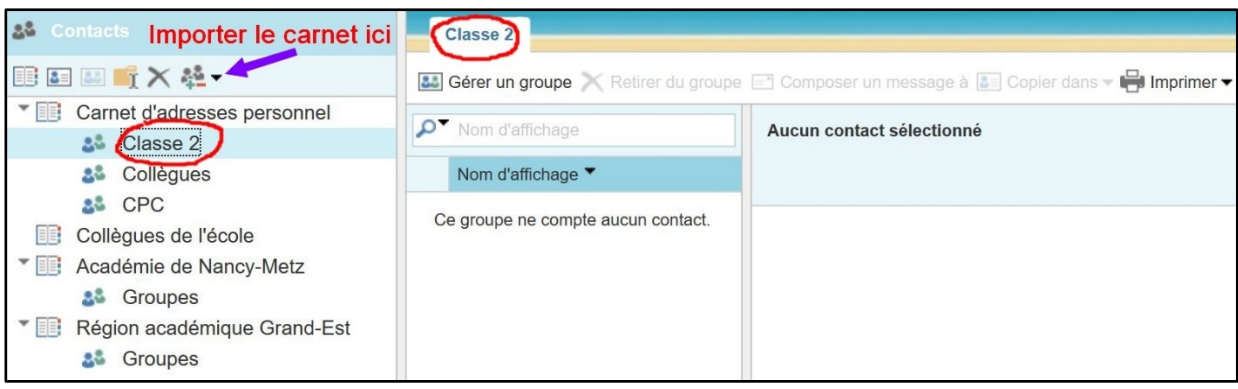

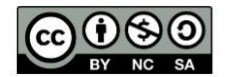

#### **Rechercher le fichier dans votre ordinateur**

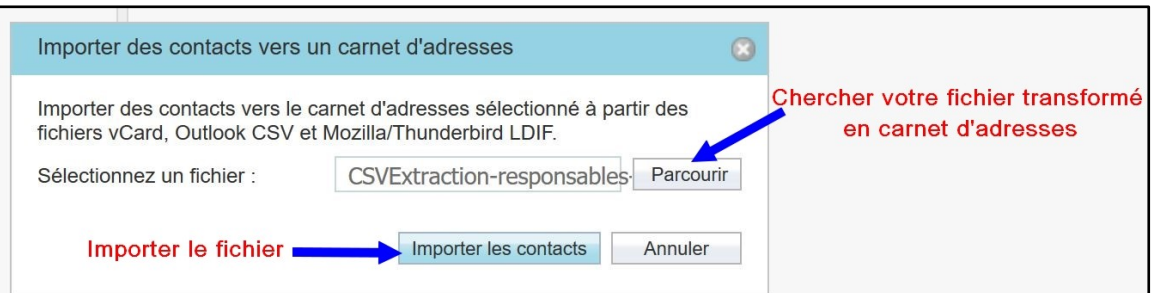

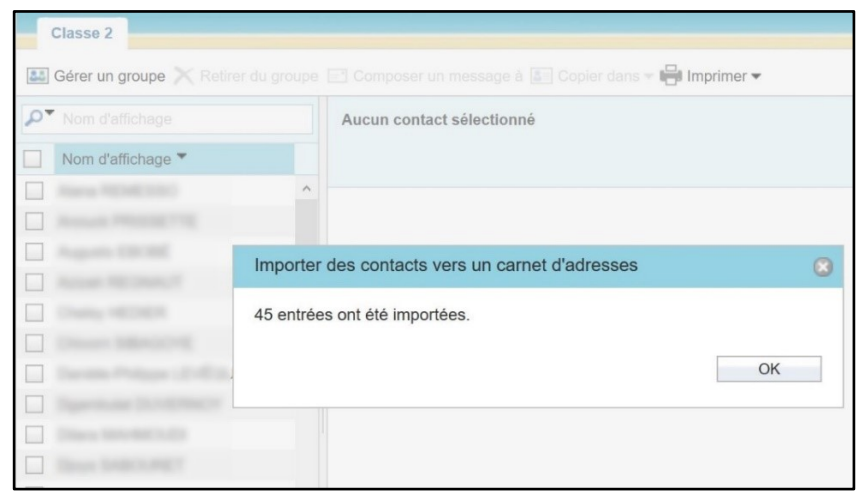

#### **Faire de même pour chacune des classes de votre école**

#### **Comment écrire un mail à un groupe ? Retourner dans Courrier**

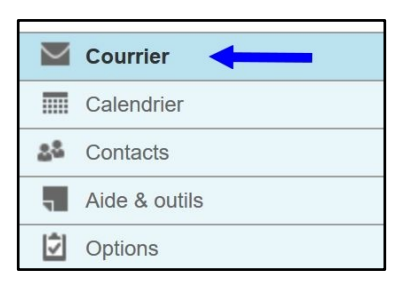

# **Ecrire un nouveau message en choisissant le nom du groupe concerné (Attention : choisir Cci pour éviter d'envoyer les adresses mail à tous les parents)**

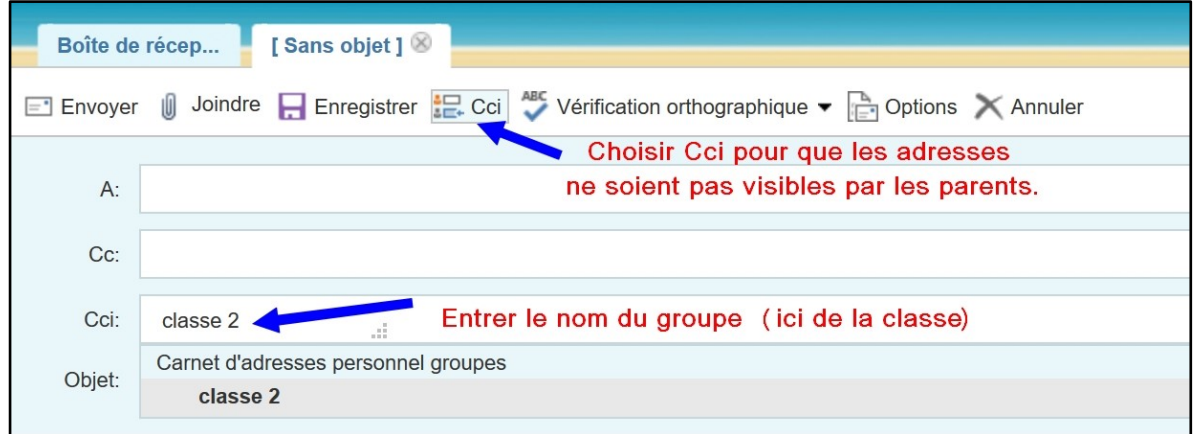

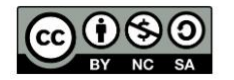